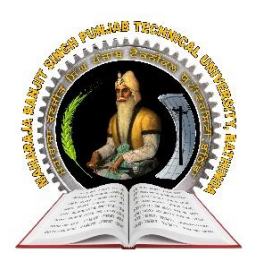

# Maharaja Ranjit Singh Punjab Technical University, Dabwali Road Bathinda.

**(Established by Govt. of Punjab vide Punjab Act No. 5 of 2015)**

## **PAYMENT OF COUNSELLING FEE**

## **GUIDELINES FOR FILLING/DEPOSTITION OF COUNSELLING FEE**

- To participate in the Centralized Online Counselling, every candidate belonging to 85% quota and 15% quota, irrespective of his/her category, shall have to deposit a Centralized Online Counselling fee of Rs. 2000/- (Non-Refundable).
- The counselling fee is Rs. 2,000.00 (Non Refundable) for any number of courses in each category (AICTE and Non- AICTE) one time only for MRSPTU Counselling. i.e., The counselling fee for AICTE and non AICTE equal to Rs. 2000/- each will have to be deposited separately for both type of courses.

#### **HOW TO PAY COUNSELLING FEE**

Log into [www.mrsptu.ac.in,](http://www.mrsptu.ac.in/) click on Admission 2017-18 link "to Register / Login"

- Click on LOGIN and Fill the required information.
- Select from any mode of payment, i.e., Online Mode or Offline mode.

## **PROCEDURE FOR OFFLINE PAYMENT OF FEES:**

Offline mode is available for two designated Banks, i.e., HDFC and Central Bank of India as listed on the website where the candidate intends to deposit his/her Counselling fees through cash.

- Take TWO printout of the E-Deposit/Bank Challan Slip (One bank copy and one candidate copy)
- Deposit cash in the respective Bank.
- Please take proper stamped confirmation receipt from the bank
- Please ask bank officer for Transaction/Scroll ID which you will use to activate your payment.
- You will get email verification once your payment has been received by MRS Punjab Technical University, Bathinda after reconciliation with bank.
- After the Cash has been deposited, it will take minimum 2 Business days for activation of account.

Note:

(a) No manual cash deposit slip shall be entertained. Only those candidates will be able to participate, who have deposited the Counselling fee on time

(b) Please check procedure for Centralized Online Counselling fee payment available at www.mrsptu.ac.in detail.

## **PROCEDURE FOR CENTRALISED ONLINE COUNSELLING PAYMENT:**

- Select option i.e. "Online Payment" and then click on "Cards" (Credit Card or Debit Card ) or Click on "Net Banking" for Internet Banking
- Now Select option of payment Credit Card" or "Debit Card" or "Net Banking" and enter details accordingly

If "Mode of payment" is selected as "Debit Card'' or ''Credit Card" then fill up the following fields:-

- Card Number : Printed on the front side of ''Debit Card'' /''Credit Card
- Card Holder's Name
- Expiry Date : Printed on the front side of ''Debit/Credit Card''
- Card CVV Number : Printed on the Back side of ''Debit/Credit Card''
- Click on PAY NOW

-------

- After submitting it will take you to BANK payment gateway to make the payment.
- In Case, Mode of payment" is selected as "Net Banking" then fill up the following fields to deposit fee.
- Select the bank from drop down list of Net Banking through which you want to make payment and then click "Make Payment" button.
- This will take you to the website of opted bank for net banking service where you can pay your counselling fee.

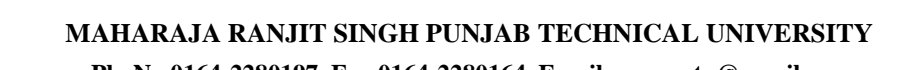

-----------------------------------------------------------------------------------------------------------------------------------------------------------------------------------

**Ph. No 0164-2280197, Fax 0164-2280164, Email: vcmrsstu@gmail.com**